#### **TUTO POUR COMPRENDRE LE FONCTIONNEMENT DE L'ENT**

#### **à l'attention des élèves du collège Emile Maupas**

Il faut aller sur le site web suivant :<http://www.l-educdenormandie.fr/section/caen/> cliquer sur « Se connecter », puis sur « Élève ou parent de l'enseignement public »

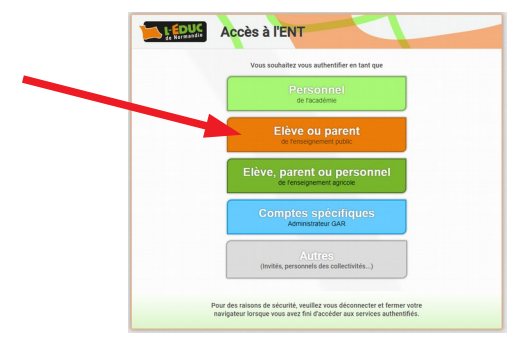

Il faut ensuite entrer les identifiants reçus puis valider.

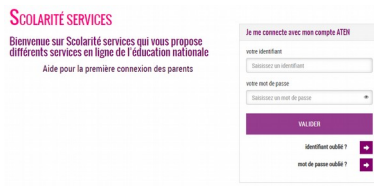

## **Bienvenue sur l'ENT !**

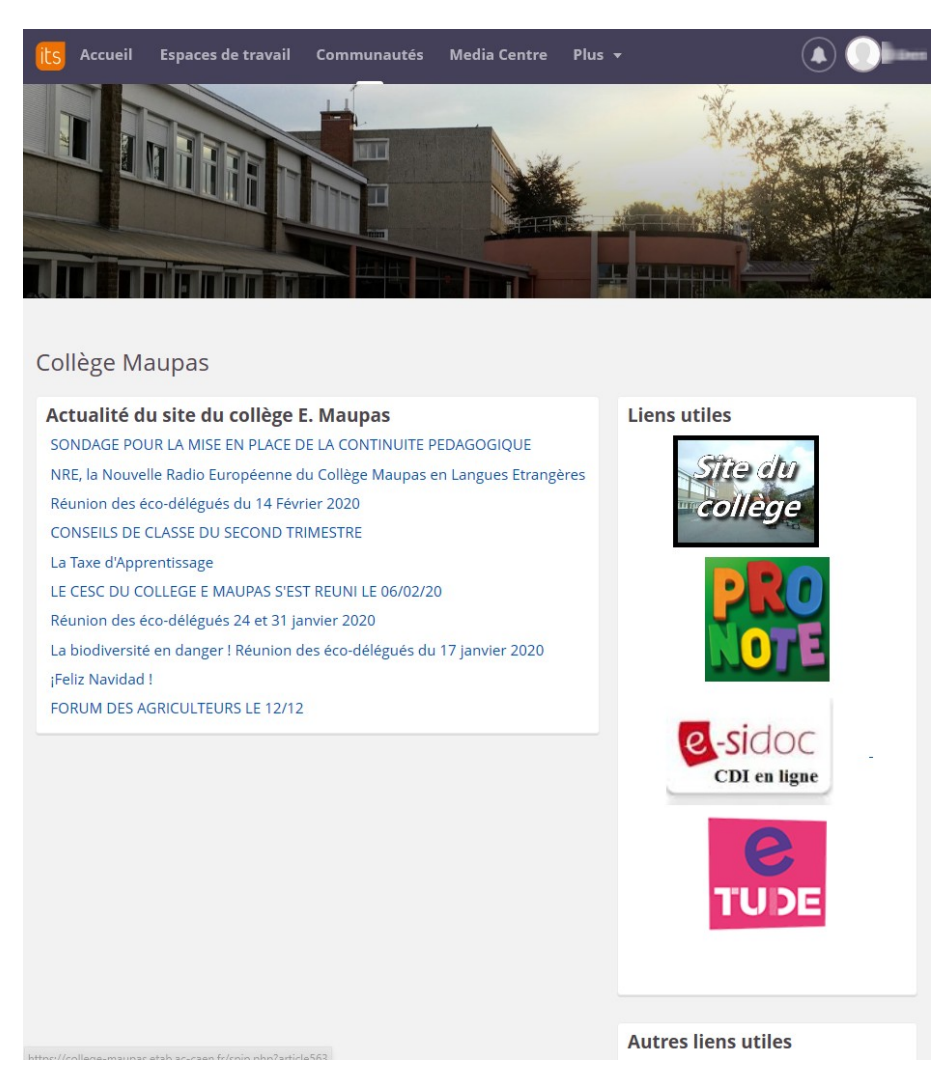

La page d'accueil te permet :

- de visualiser les informations récentes du collège
- d'aller sur le site web du collège
- d'aller sur Pronote
- d'aller sur e-sidoc
- d'aller sur e-tude

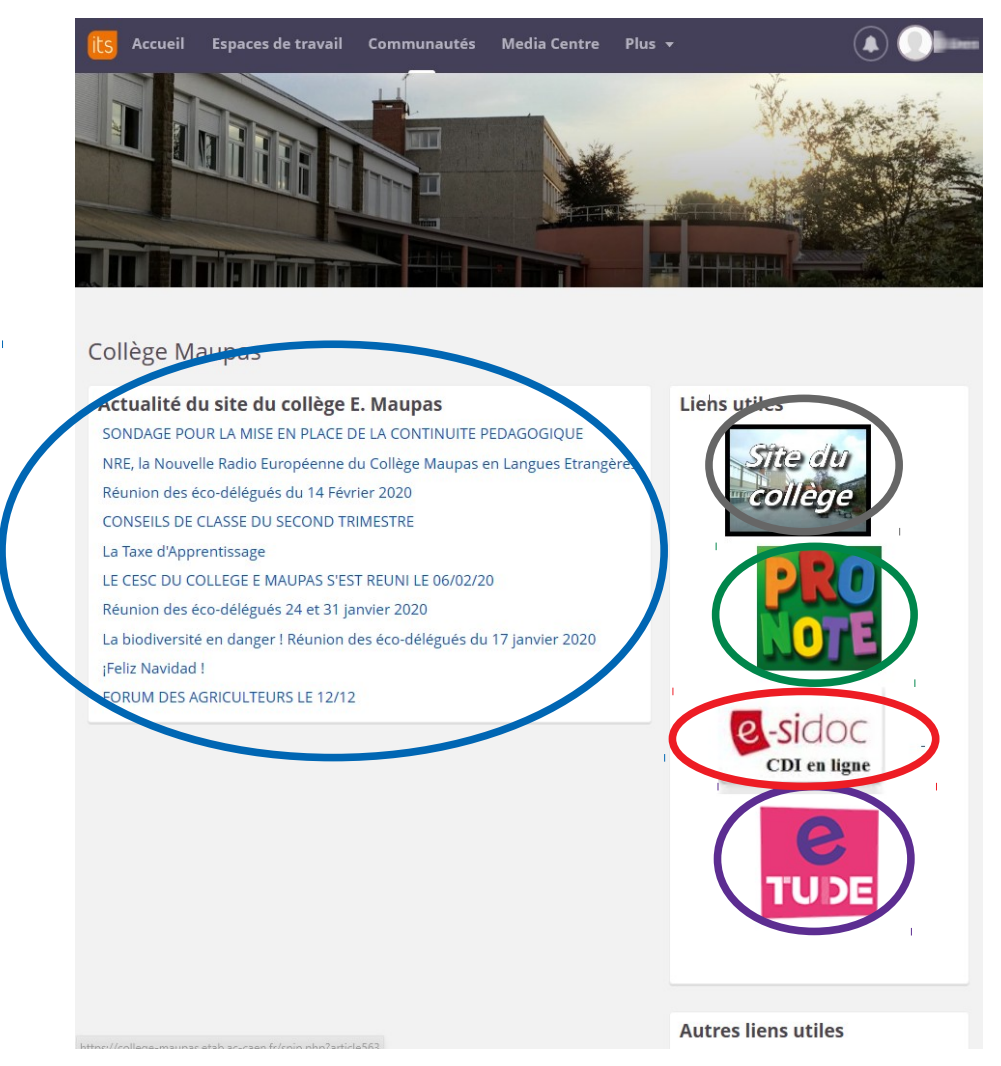

Tu peux retrouver cette page à tout moment en cliquant sur **Communautés** puis « Collège Maupas » :

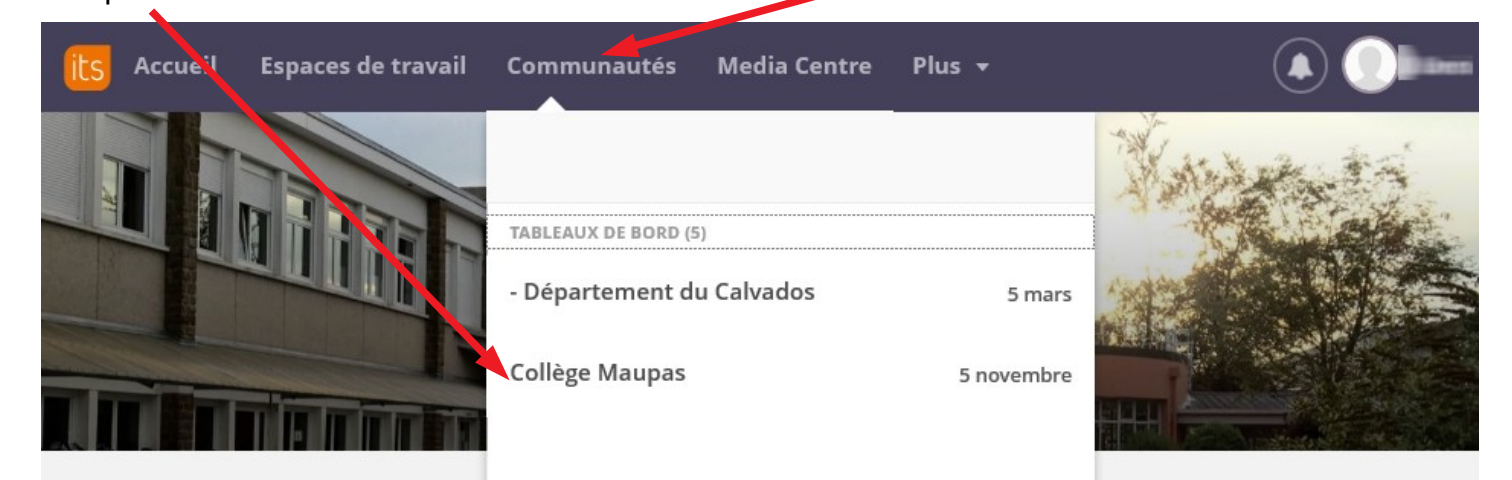

Ensuite, l'ensemble des cours partagés avec tes enseignants sont accessibles depuis l'onglet **Espaces de travail**. Tu y trouveras tous les noms des espaces qu'auront créés tes enseignants

Exemple : cet élève a accès à un cours de mathématiques, qui est accessible en cliquant dessus

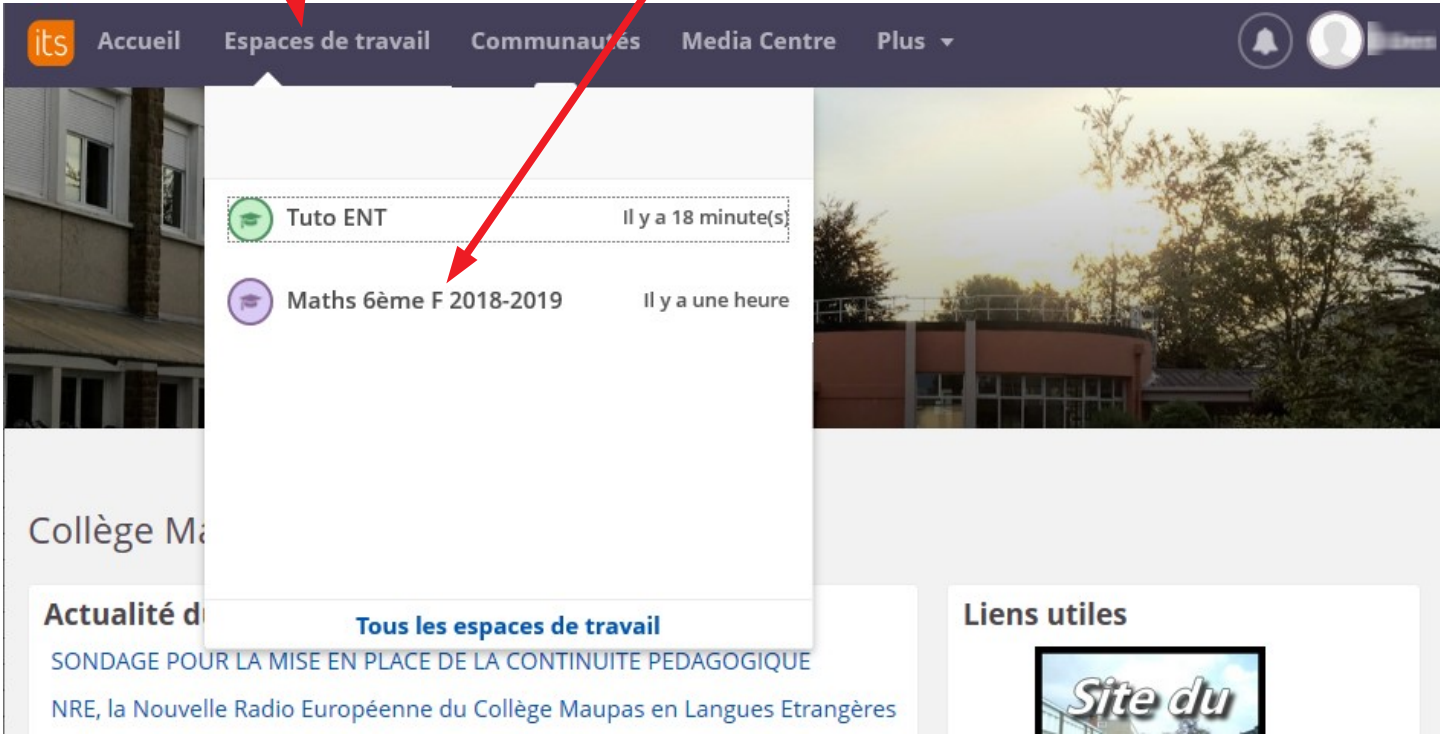

C'est dans l'onglet **Ressources** que tu trouveras les documents mis à disposition par tes

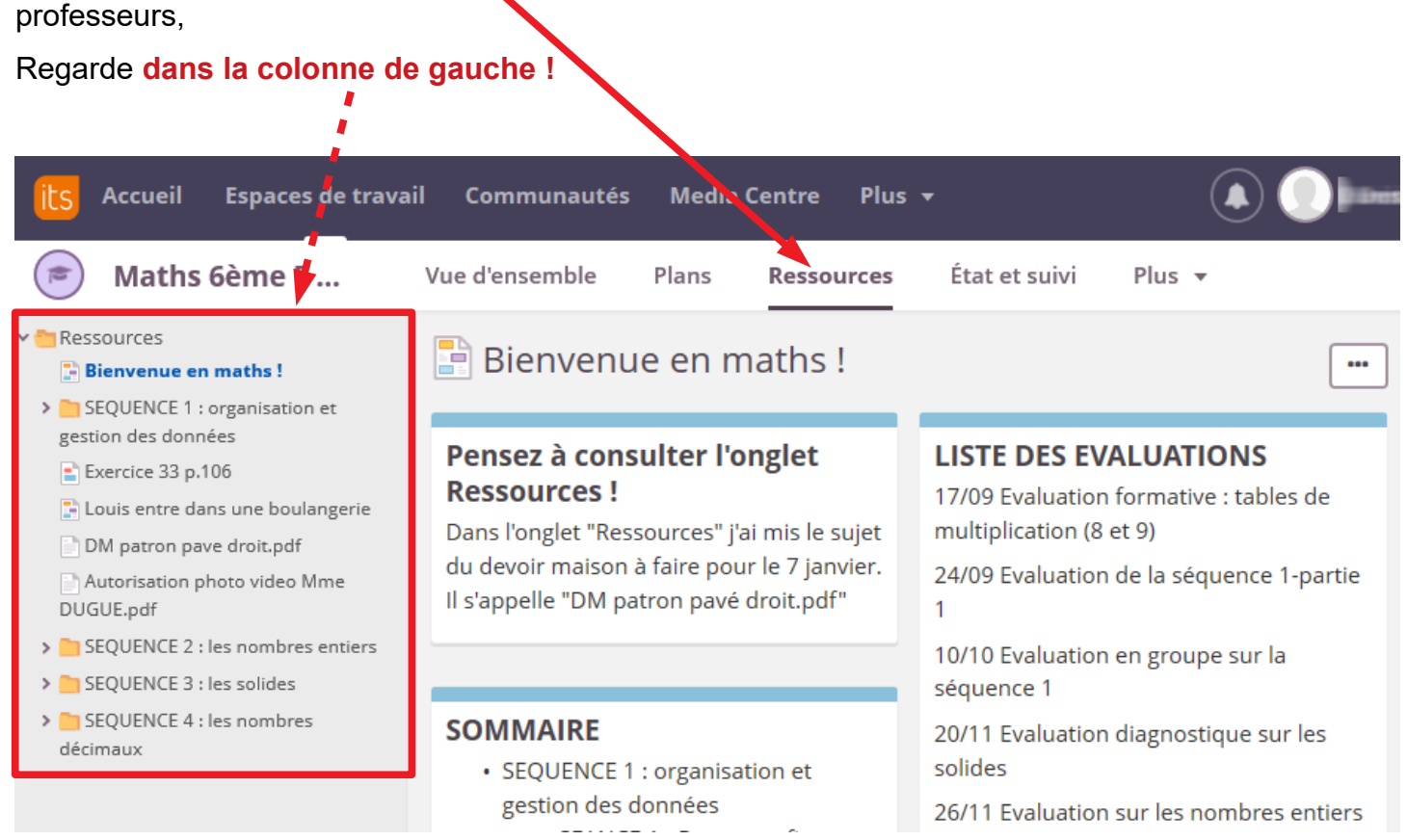

Il y a plusieurs types de ressources, chaque type a une icône particulière. Les enseignants n'utilisent pas encore tous ces types de ressources, mais voici la liste des ressources disponibles :

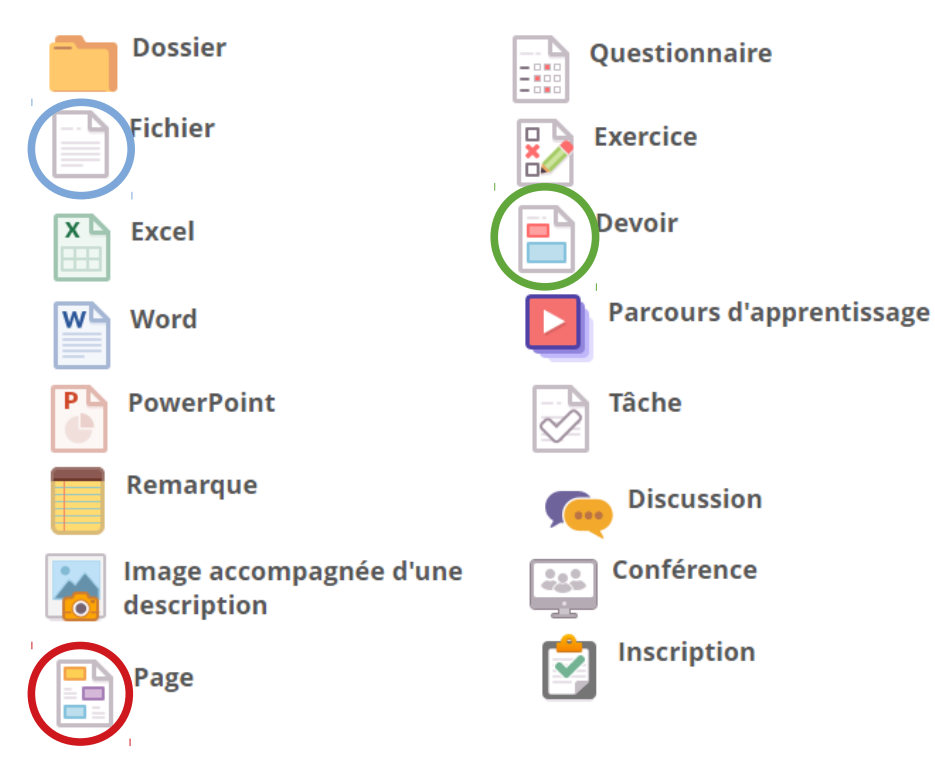

Dans ce cours de mathématiques, on peut voir :

- 4 **dossiers** dans le dossier Ressources
- 2 **pages** : « Bienvenue en maths ! » et « Louis entre dans une boulangerie »
- 1 **devoir** « Exercice 33 p.106 »
- 2 **fichiers** : « DM patron pave droit.pdf » et « Autorisation photo video Mme DUGUE.pdf »

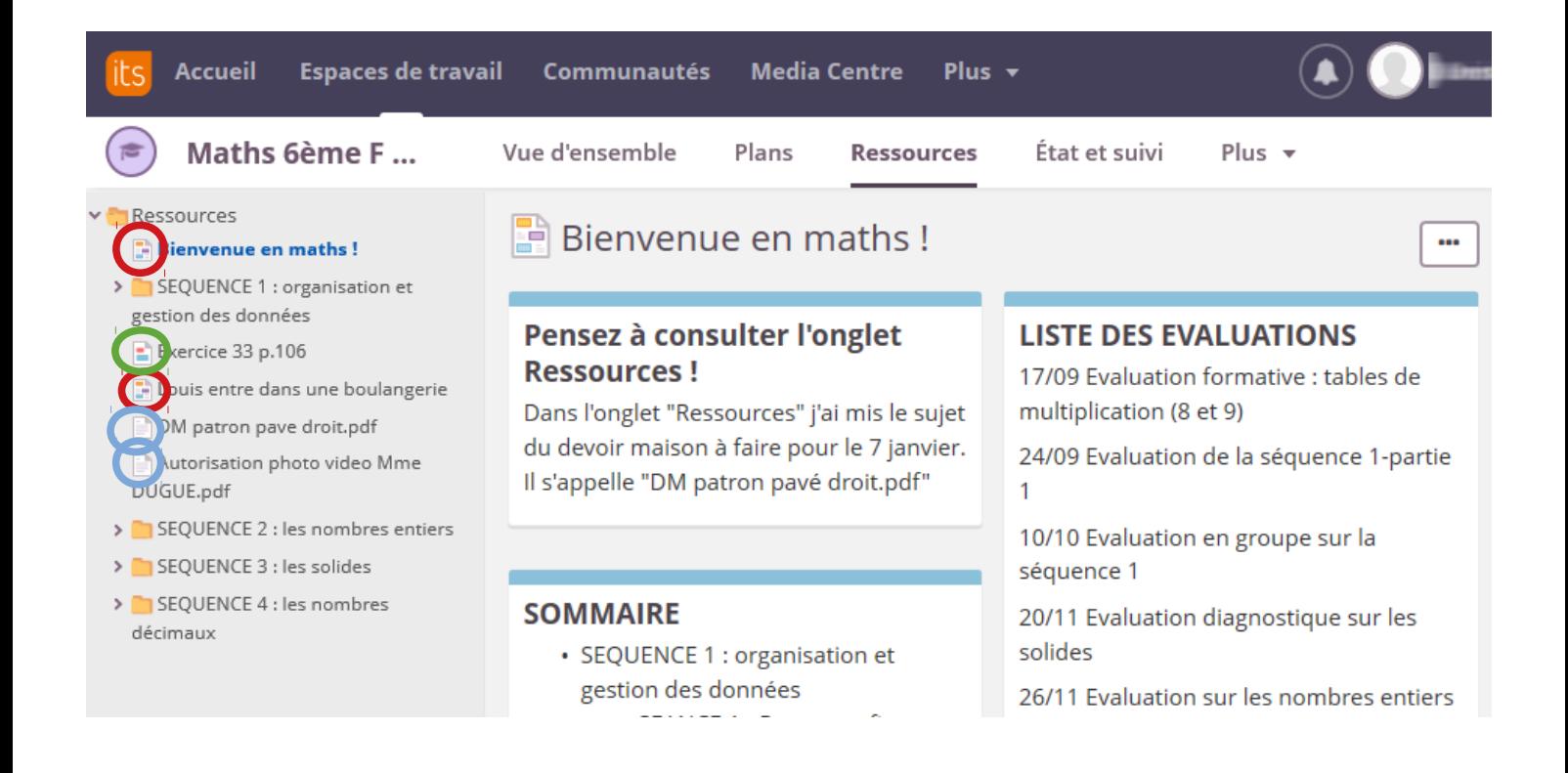

Voilà, tu sais déjà beaucoup de choses, place à la pratique : les enseignants du collège Maupas t'ont préparé une activité pour te déplacer dans un Espace de travail.

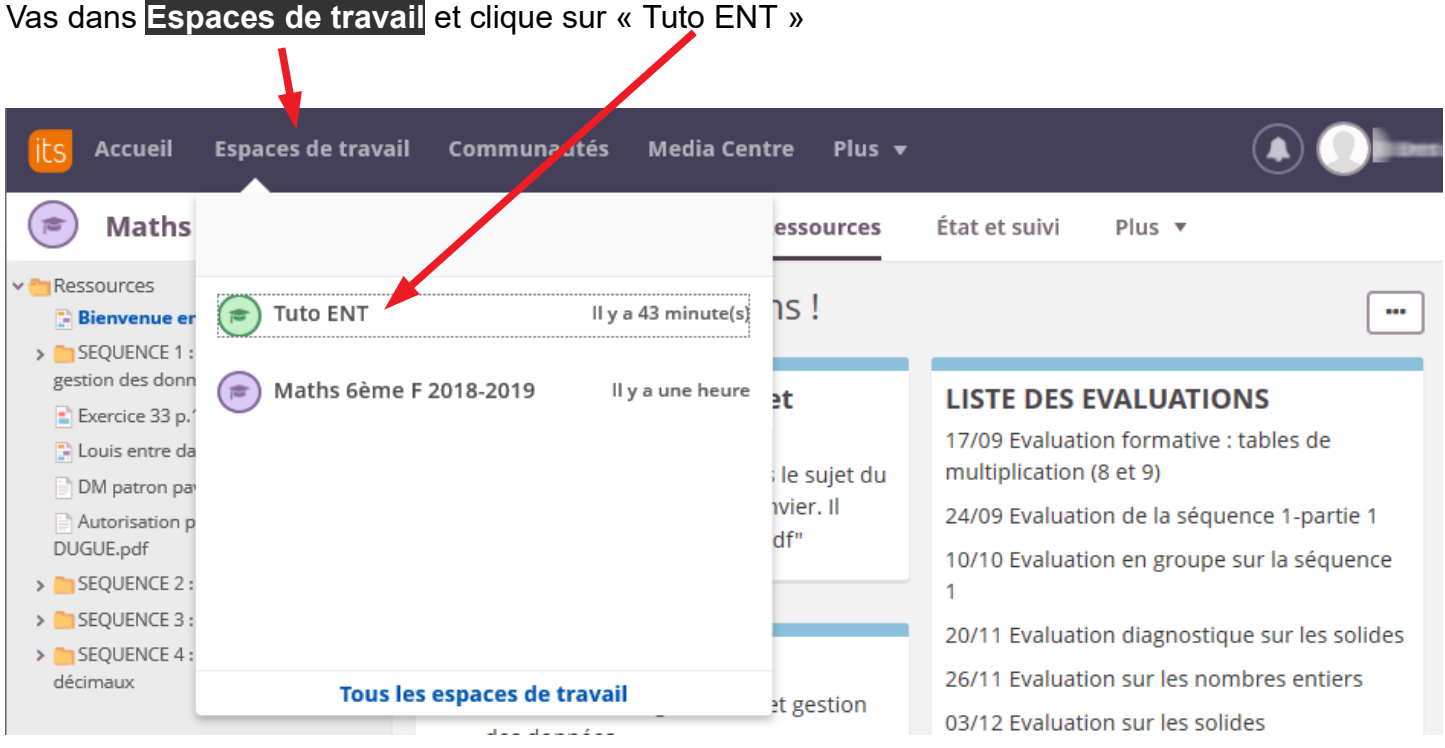

### Sauras-tu répondre à l'exercice suivant :

# $\mathbb{R}^3$  « Quelques questions pour évaluer ta maîtrise de l'ENT... » ???

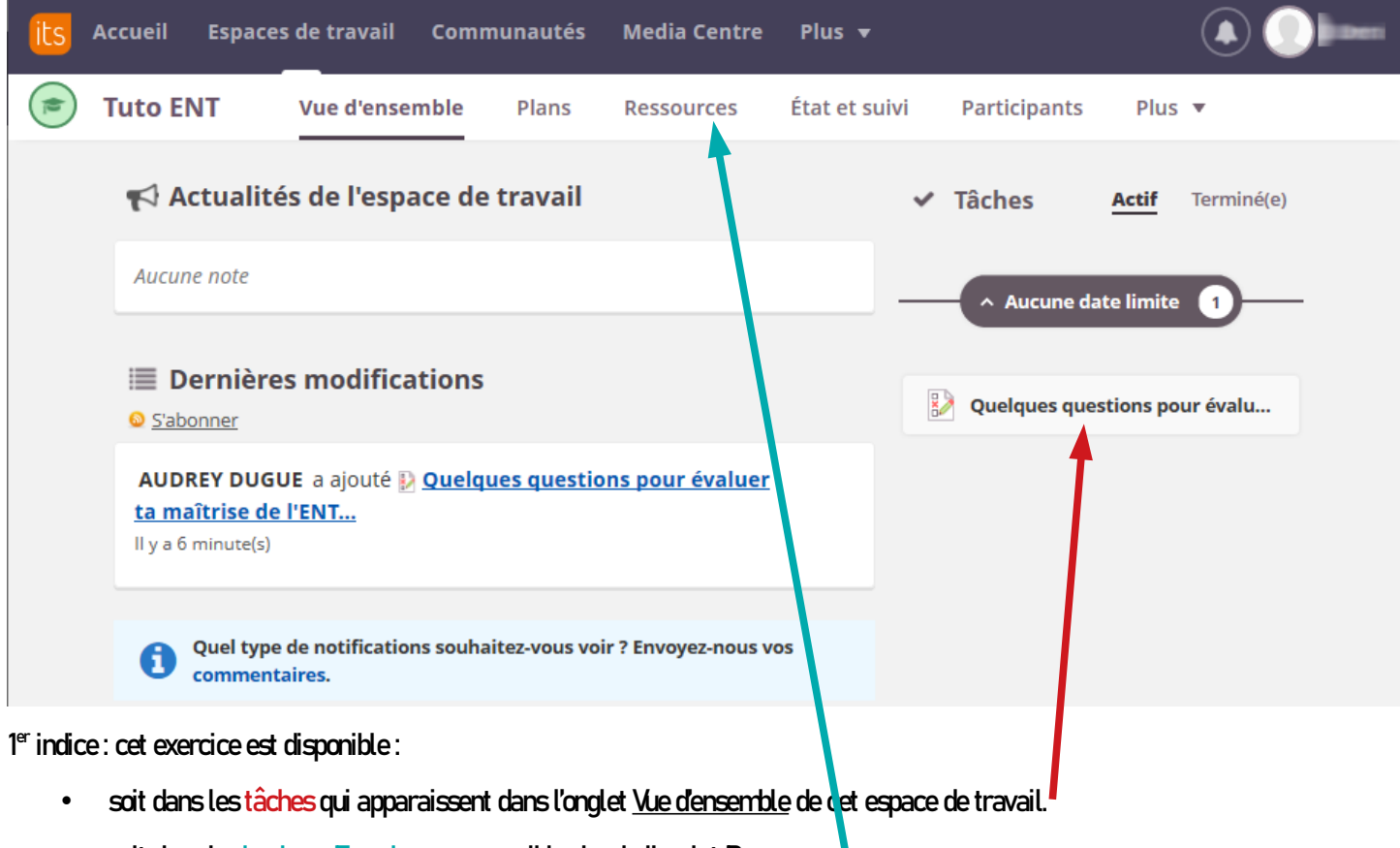

soit dans le dossier « Exercices » accessible depuis l'onglet Ressources